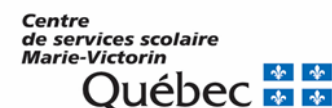

Service des ressources financières

Comment vous inscrire pour la consultation en ligne de votre compte.

## Allez sur le site : https://tfp.cssmv.gouv.qc.ca/asp/tfp.aspx

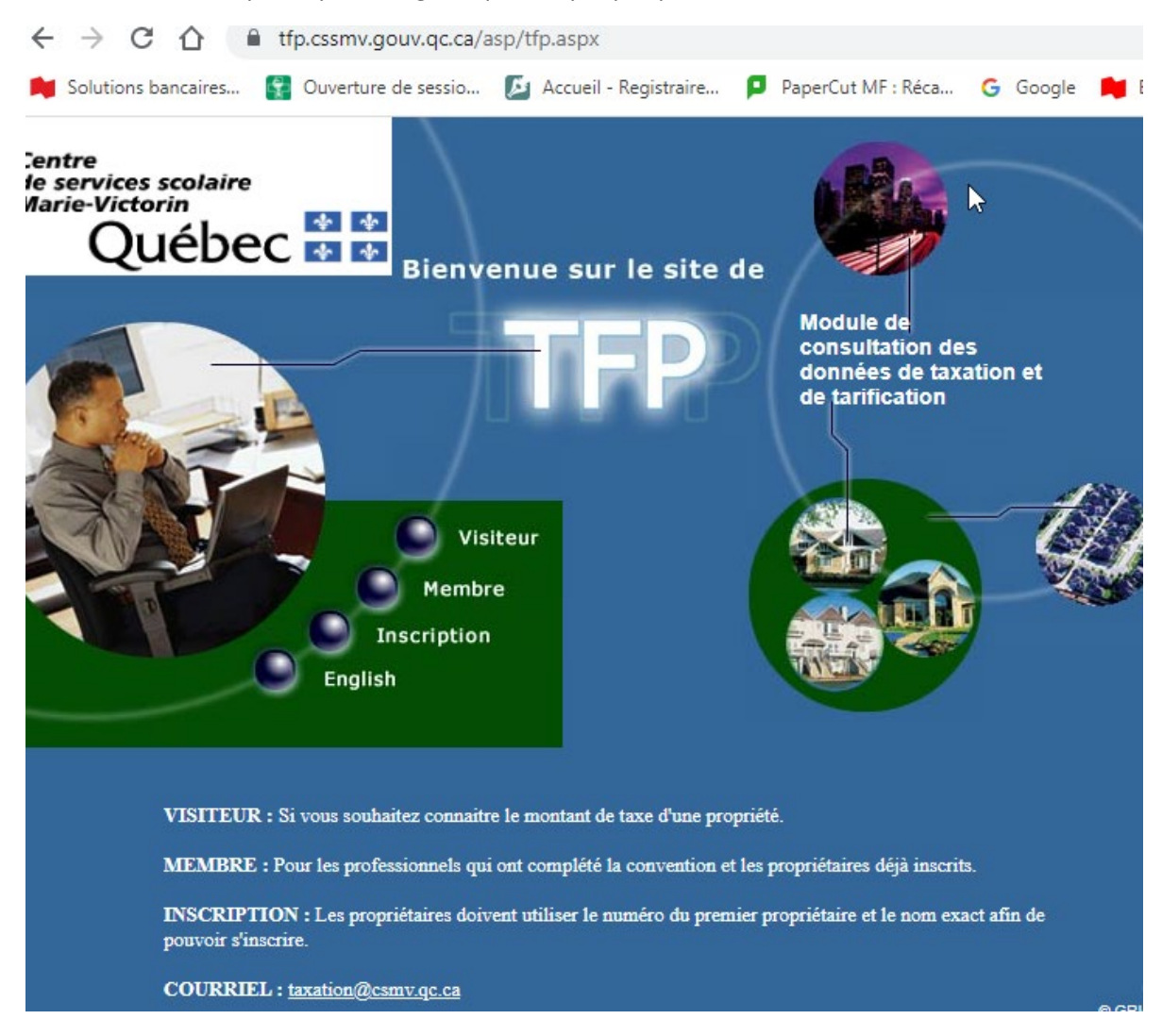

La première fois cliquer sur inscription.

Notez que seul le premier propriétaire d'une propriété peut s'inscrire en ligne. Si vous êtes un nouveau propriétaire; il est possible qu'il y ait un délai avant que vous puissiez vous inscrire.

*Prenez en note votre code d'accès ainsi que votre mot de passe et conservez le pour usage futur.*

## Remplir et enregistrer.

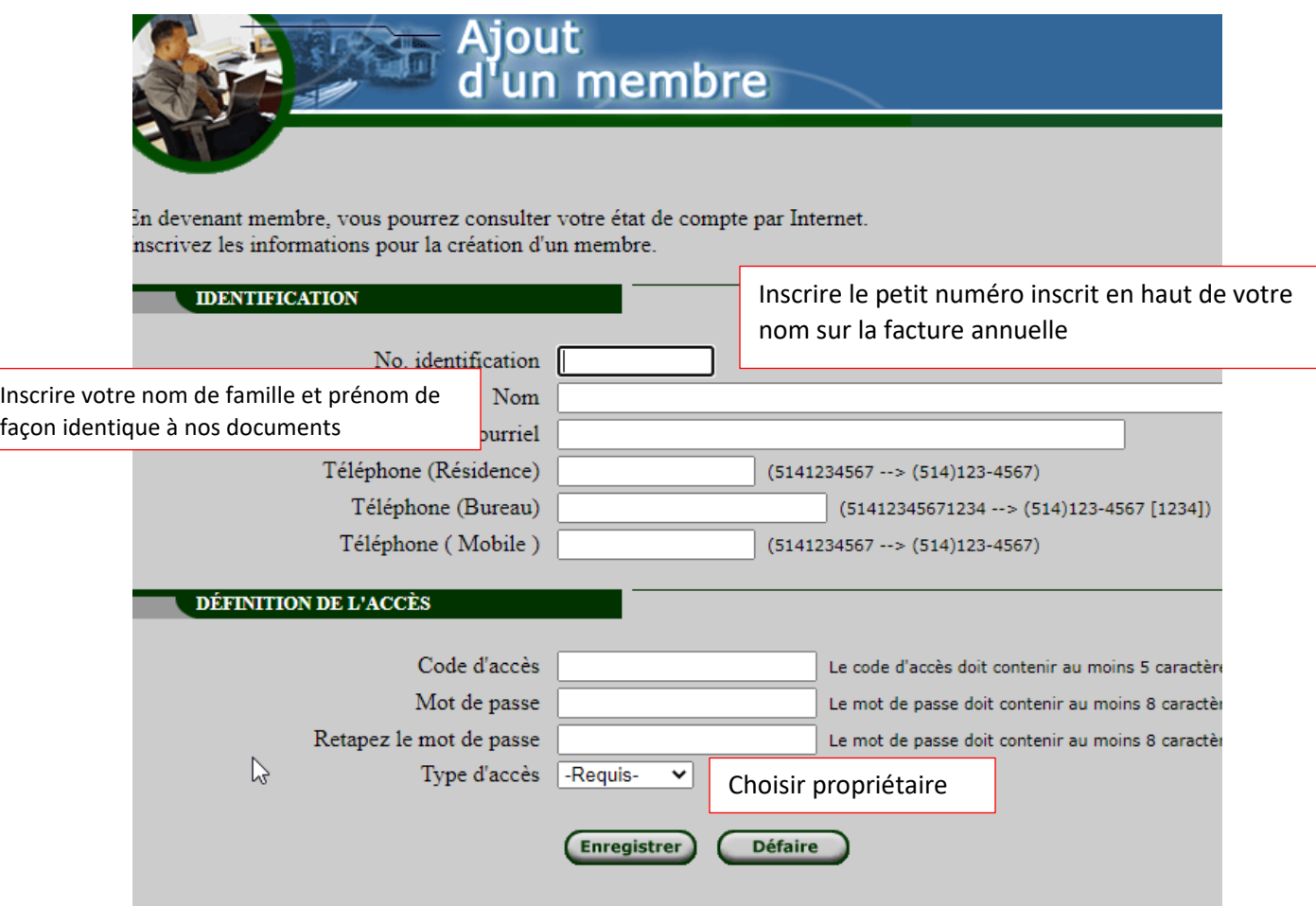

## Une fois votre inscription terminée,

Entrez comme membre :

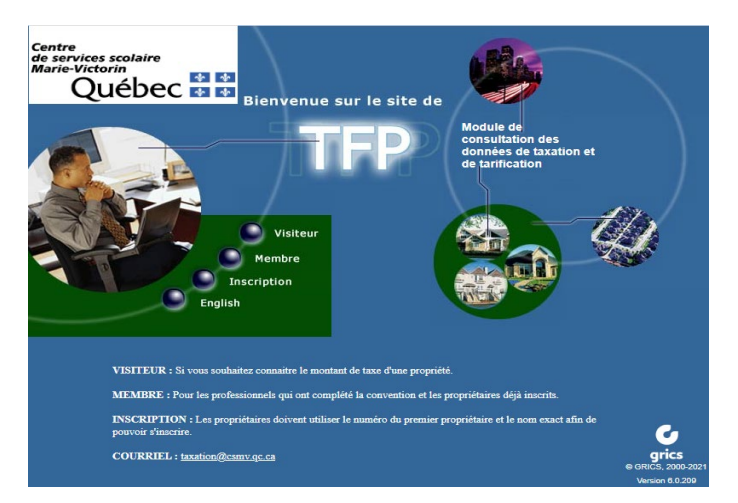

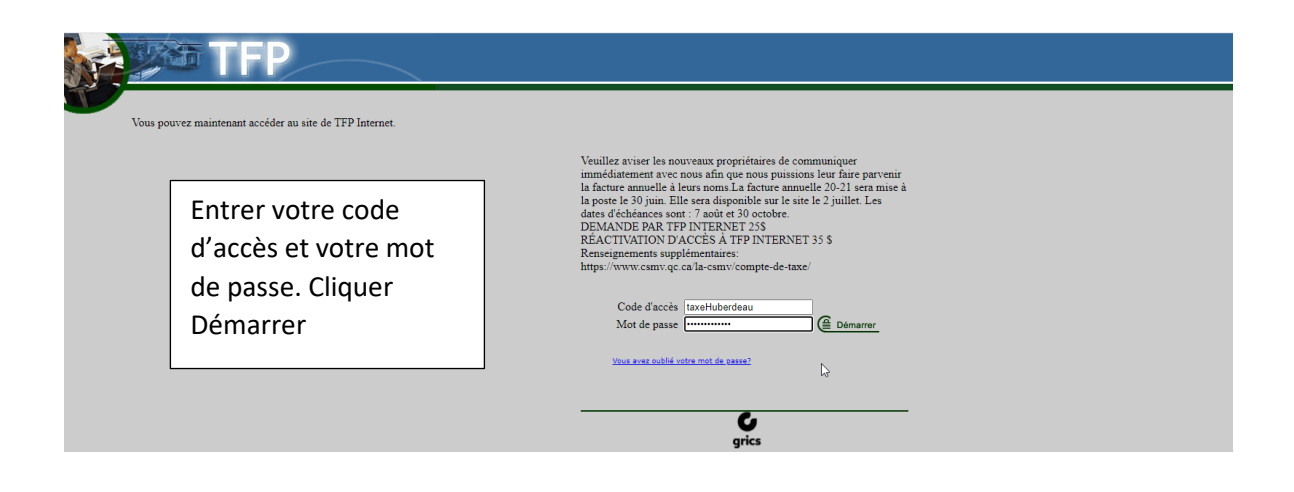

Voici la prochaine étape.

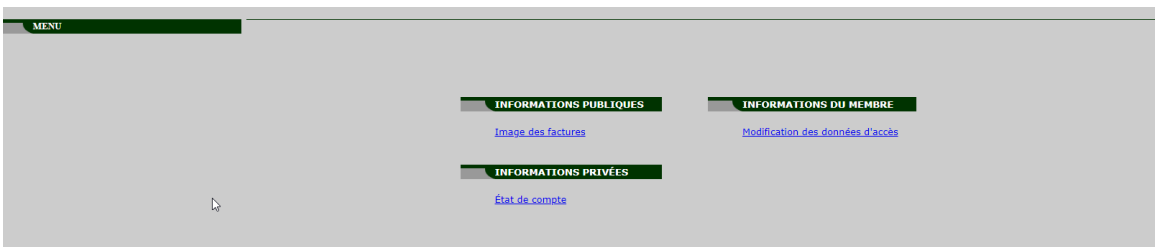

Notez que l'image des factures vous démontrera la facture au moment de son émission.

Si vous **souhaitez connaitre le solde de votre compte**; il faut sortir un état de compte.